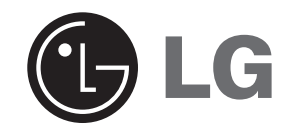

# **DIGITÁLNÍ HUDEBNÍ PŘEHRÁVAČ PŘÍRUČKA UŽIVATELE**

## **MODEL: FM11**

## **MF-FM11S1K / FM11S2K / FM11S5K MF-FM11S1W / FM11S2W / FM11S5W**

**Před zapojením, obsluhou a seřizováním tohoto výrobku si prosím přečtete pečlivě a úplně tento návod.**

**Provedení a technické údaje jsou předmětem změny bez předchozího upozornění za účelem vylepšování.**

 $C \in$ 

# **Obsah**

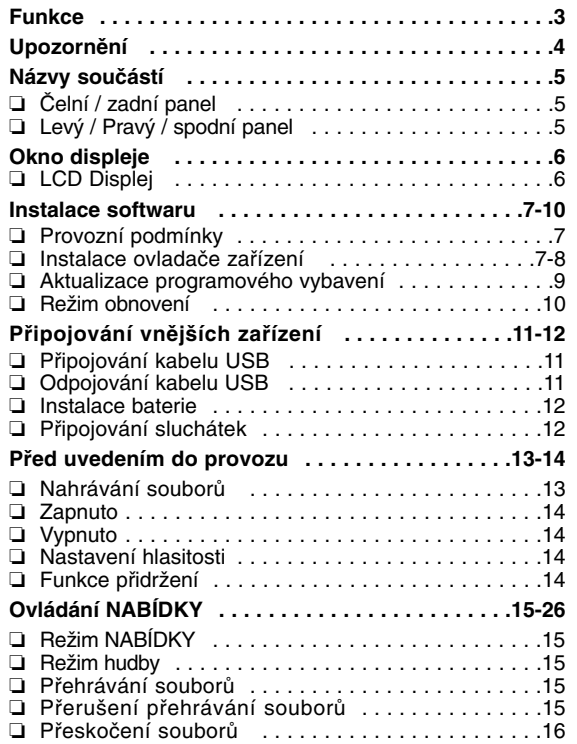

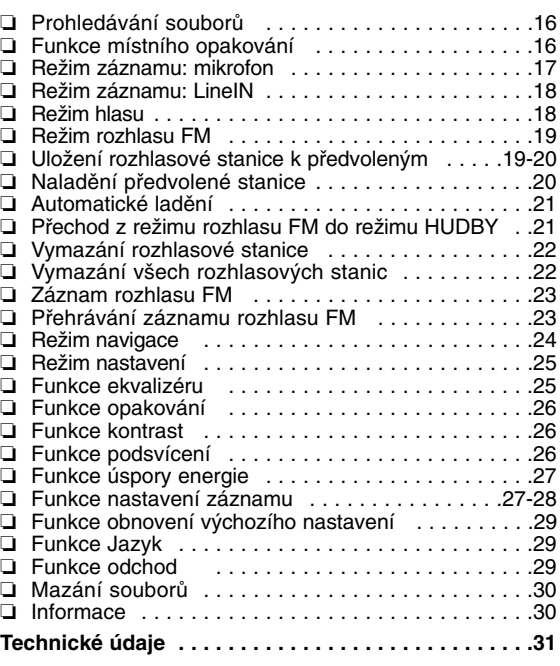

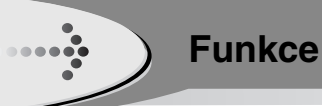

## **Vyjímatelné paměťové zařízení**

Můžete snadno kopírovat a vkládat soubory do přehrávače s použitím Windows Explorer

### **Podpora USB 2.0**

USB 2.0 přenáší data s rychlostí 480Mbps, to je 40 krát rychleji než USB1.1.

### **Záznam hlasu**

Můžete vytvářet záznam hlasu ve vysoké kvalitě.

### **Příjem FM**

Poslech programu FM je usnadněný automatickým vyhledáváním rekvence

### **Aktualizace programového vybavení**

**3**

Může přinést trvalé zlepšování funkce a různých nastavení tohoto výrobku

## **Přehrávání souborů MP3 a WMA**

- **MP3** je zvukový formát MPEG1 Layer3. MP3 je dobře známý formát vysoce kvalitního digitálního zvuku. Soubory MP3 mohou být zkomprimovány až na jednu dvanáctinu původního souboru.
- **WMA** (Windows Media Audio code) představuje nejvyšší kvalitu v oblasti hudby a zvuku. WMA poskytuje nejlepší zvuk všech typů od 8 kHz do 48 kHz.

# **Upozornění**

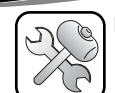

**Nikdy se nepokoušejte sami výrobek rozmontovat nebo opravovat.** 

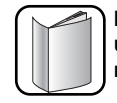

**Nikdy nepoužívejte tento výrobek k jiným účelům, než jaké jsou popsané v tomto návodu.** 

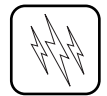

**Vezměte na vědomí, že tento výrobek může fungovat nesprávně, pokud jej používáte v místech, kde se často vyskytuje statická elektřina.** 

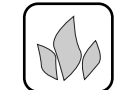

**Nenechávejte tento výrobek na horkých nebo vlhkých místech.** 

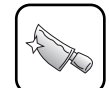

**Při dotýkání se krabice výrobku, uživatelské příručky a příslušenství, dbejte zvýšené opatrnosti, abyste předešli pořezání.** 

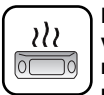

**Pokud výrobek vydává nezvyklý zápach nebo výrazné teplo nebo pokud si všimnete něčeho jiného, co vypadá nezvykle, přerušte používání výrobku a kontaktujte naše Centrum služeb zákazníkům.** 

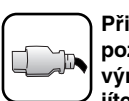

**kabel USB.**

**Při připojování přístroje k počítači věnujte pozornost směru kabelu USB. Počítač nebo výrobek by se mohl poškodit, pokud připojíte kabel USB v opačném směru. Nikdy nepoužívejte poškozený nebo opotřebený**

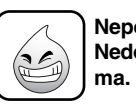

**Nepoužívejte výrobek v blízkosti vody. Nedotýkejte se tohoto výrobku mokrýma ruka-**

**Ujistěte se, že máte svá data zálohovaná.**

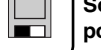

**Soubory na přehrávači mohou být při používání tohoto výrobku vymazány. Nejsme**

**odpovědni za jakékoliv poškozené nebo ztracené soubory, které nebyly zálohovány na vašem počítači. Středisko zákaznických služeb nezálohuje v průběhu servisních prací vaše data.**

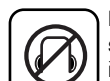

**4**

**Nepoužívejte náhlavní sluchátka nebo sluchátka při řízení vozidla, motocyklu, řízení jízdního kola, při cvičení nebo při práci v nebezpečných prostorách. Nejenom že to je nebezpečné, ale v některých oblastech i nezákonné.** 

# **Názvy součástí**

## **Čelní / zadní panel**

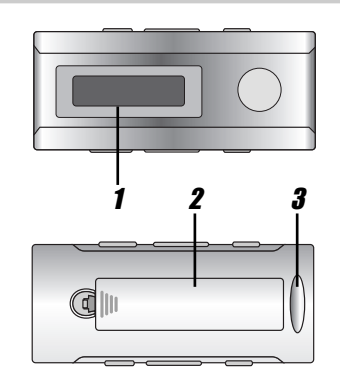

1 **LCD**

 $\begin{array}{c}\n\bullet \\
\bullet \\
\bullet\n\end{array}$ 

- 2 **Kryt baterie**
- 3 **Přípojka poutka**
- 4 **Port USB**
- 5 **Spínač přidržení (HOLD)**
- 6 **Tlačítko SKIP / SEARCH** . > **Tlačítko** frekvence rozhlasu FM  $\overline{\text{H}}$  >>
- 7 **Tlačítko Nabídka Tlačítko Opakování A-B**
- 8 **Zásuvka LINE-IN**

## **Levý / Pravý / spodní panel**

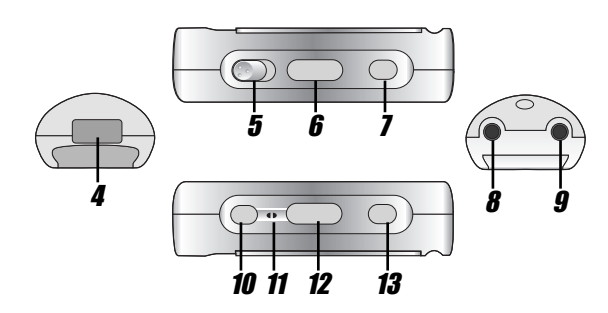

- 9 **Zásuvka sluchátka**
- 10 **Tlačítko STOP/OFF** <sup>x</sup> **/ předvolbu nahoru Tlačítko RETURN**
- 11 **Mikrofon (MIC)**

- 12 **Tlačítko hlasitosti (-/+)**
- 13 **Tlačítko PLAY / PAUSE** BX **/ předvolbu dolů**

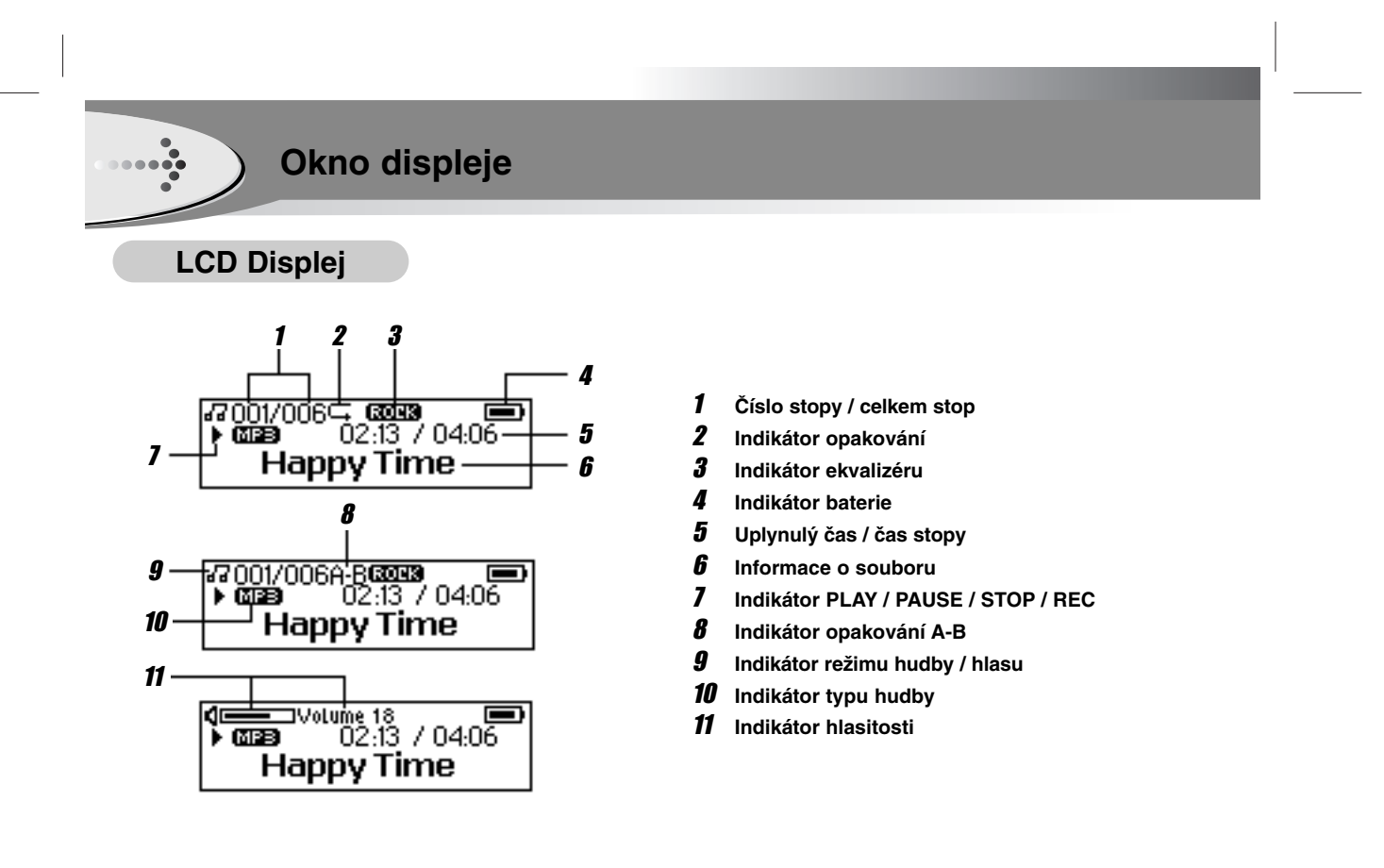

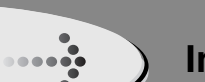

## **Instalace softwaru**

### **Provozní podmínky**

**Váš přehrávač MP3 má tyto minimální požadavky na systém vašeho počítače**

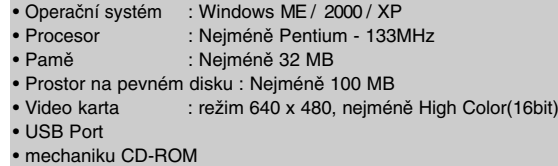

**Můžete aktualizovat instalovaný software dostupný pro Windows ME/2000/XP atd. z internetové stránky LG Electronics Inc.**  Použijte následující vzorový postup kontaktu ;

http://www.lge.com  $\rightarrow$  Service Site (Servisní strana)  $\rightarrow$  Select Your COUNTRY (Zvolte svou zemi)  $\rightarrow$  Product Support (podpora výrobku)  $\rightarrow$  Device Driver (ovladač zařízení)

#### *Poznámky*

- Operační systémy Windows ME, Windows 2000, a Windows XP podporují USB 2.0 bez dodatečného nastavení. Windows Explorer může být využit pro použití tohoto výrobku jako přenosné paměti bez instalace jakékoliv další informace.
- Instalace ovladače zařízení se požaduje pro operační systém Windows 98SE.

## **Instalace ovladače zařízení**

- 1 **Vložte CD se softwarem do mechaniky D:\ (mechanika CD-ROM). Instalace se spustí automaticky.**
- 2 Klikněte na tlačítko "Ovladač instalace" v insta**lačním okně.**

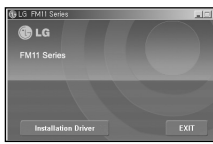

 $3$  V instalačním okně klikněte na tlačítko "Další".

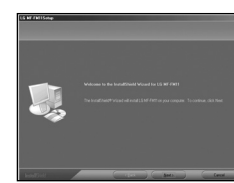

4 Přečtěte si licenční ujednání a stiskněte "Ano".

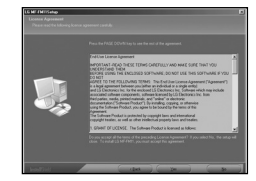

## **Instalace softwaru (pokračování))**

5 **Vyberte složku pro instalaci a stiskněte tlačítko "Další"**

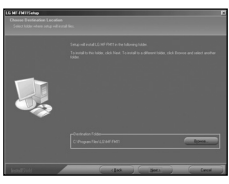

 $\begin{array}{c}\n\bullet \\
\bullet \\
\bullet\n\end{array}$ 

6 **Nastavte cestu programové složky a potom klikněte** na tlačítko "Next".

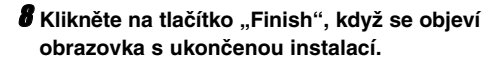

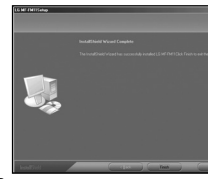

9 **Pro dokončení instalace musíte restartovat počítač.**

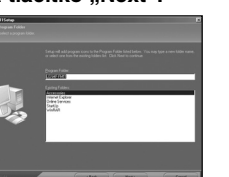

7 **Probíhá instalace.**

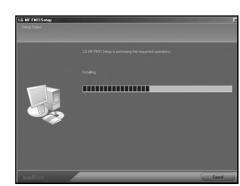

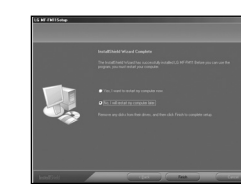

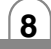

## **Instalace softwaru (pokračování))**

## **Aktualizace programového vybavení**

**Můžete aktualizovat programové vybavení, abyste přidali, změnili nebo zlepšili funkce přehrávače, kde Programové vybavení znamená Operační systém.**

- 1 **Navštivte webovou stránku společnosti (www.lge.com), abyste zkontrolovali, zda zde není k dispozici aktualizovaná verze pro přehrávač.**
- 2 **Spojte jeden konec s USB portem na zadní straně vašeho PC a potom zasuňte druhý konec do USB konektoru vašeho přehrávače.**
- 3 **Vyberte Program -> LG -> FM11 -> Firmware Update v nabídce "Start" pro start procesu aktualizace programového vybavení**

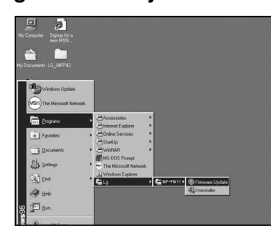

4 **Utilita začne vyhledávat přehrávač MP3. Počkejte, prosím, dokud se neobjeví okno Nahrání programového vybavení.**

#### 5 **Klikněte na tlačítko "Start" pro start.**

#### *Poznámka*

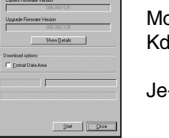

Možnost Formátovat datovou oblast: Když není vybráno : Aktualizuje se pouze programové vybavení. Je-li vybráno: Aktualizuje programové vybavení a formátuje pamě ťový prostor.

6 **Programové vybavení bude přeneseno do přehrávače. Čekejte, prosím, dokud není přenos dokončen.**

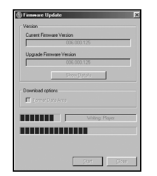

 $\overline{\textbf{7}}$  Klikněte na tlačítko "Close" pro ukončení.

#### *Poznámka*

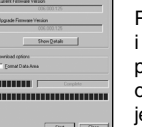

**9**

Pokud utilita nemůže najít přehrávač MP3 i po několikaminutovém hledání, zrušte prosím vyhledávání a znovu proveďte kroky od kroku 1 a ujistěte se, že přehrávač MP3 je v režimu Obnova (recovery).

## **Instalace softwaru (pokračování))**

## **Režim obnovení**

1 **Vyjměte baterii z oddělení pro baterii**

⋼⋴⋴⋴๏҈

- 2 **Stiskněte a přidržte tlačítko přehrávání. Neuvolňujte je do kroku 4.**
- 3 **Zasuňte přehrávač MP3 do USB portu vašeho počítače.**
- 4 **Podržte po dobu 5 sekund a uvolněte tlačítko přehrávání.**
- 5 **Ponechte přehrávač MP3 v USB portu pro další krok.**
- 6 **Vyberte Program -> LG -> FM11 -> Firmware Update v nabídce "Start" pro start procesu aktualizace programového vybavení**

#### 8 **Klikněte na tlačítko "Start" pro start.**

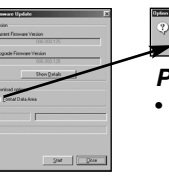

#### *Poznámk* • Zaškrtnete-li možnost "Formátování datové oblasti", všechna data uložená v paměti flash budou vymazána.

#### 9 **Programové vybavení bude přeneseno do přehrávače. Čekejte, prosím, dokud není přenos dokončen.**

 $xe^{-1}$   $e^{-1}$ 

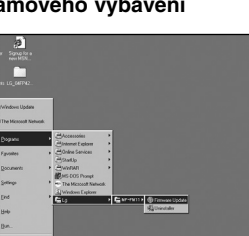

7 **Utilita začne vyhledávat přehrávač MP3. Počkejte, prosím, dokud se neobjeví okno Nahrání programového vybavení.**

10 **Klikněte na tlačítko "Close" pro ukončení.**

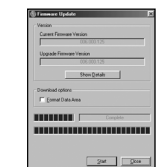

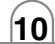

## **Připojování vnějších zařízení**

## **Připojování kabelu USB**

1 **Spojte jeden konec s USB portem na zadní straně vašeho PC a potom zasuňte druhý konec do USB konektoru vašeho přehrávače.**

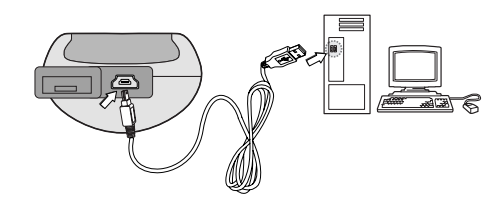

2 **Ikona se zobrazí na liště PC, když je spojení úspěšné.**

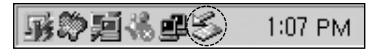

3 **Na obrazovce LCD výrobku se objeví následující** 

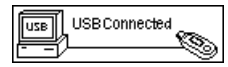

## **Odpojování kabelu USB**

**Počkejte, dokud nedostanete hlášení sdělující, že můžete bezpečně odpojit zařízení před odpojením kabelu USB.**

1 **Ikona pro bezpečné odstranění je na systémové liště vedle hodin.**

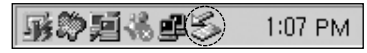

- 2 **Klikněte na ikonu, abyste vyjmuli přehrávač z počí**tače a vyberte hlášení "Safely remove".
- 3 **Objeví se hlášení označující, že lze nyní bezpečně odpojit přehrávač.**
- 4 **Nyní můžete pokračovat a vytáhnout kabel USB <sup>z</sup> přehrávače.**

## **Připojování vnějších zařízení (pokračování)**

**12**

## **Instalace baterie**

#### 1 **Otevřete víko baterie.**

#### 2 **Vložte baterii.**

Ujistěte se, že odpovídá + a – na baterii se značkami uvnitř prostoru pro baterii.

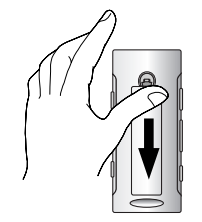

# **Připojování sluchátek**

**Připojte sluchátko do zdířky pro sluchátko.**

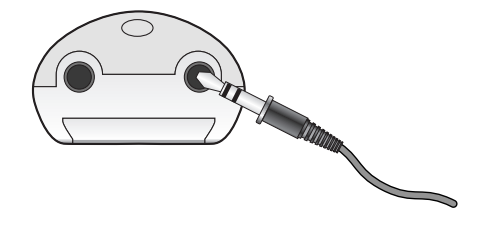

#### *Poznámka*

- Nesprávné použití baterií může způsobit netěsnost baterie a korozi.
- Objeví-li se netěsnost baterie, vytřete elektrolyt baterie z prostoru pro baterii a potom vložte novou baterii.

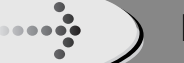

## **Před uvedením do provozu**

## **Nahrávání souborů**

- 1 **Spojte jeden konec s USB portem na zadní straně vašeho PC a potom zasuňte druhý konec do USB konektoru vašeho přehrávače.**
- 2 **V PC otevřete Průzkumník Windows.**

Vyjímatelný disk se zobrazí v Průzkumníku Windows.

3 **Zvolte soubor, který chcete uložit a přetáhněte jej do vyjímatelného disku.**

**Uložené soubory se přehrají v pořadí jmen souborů tak, jak se objevují.**

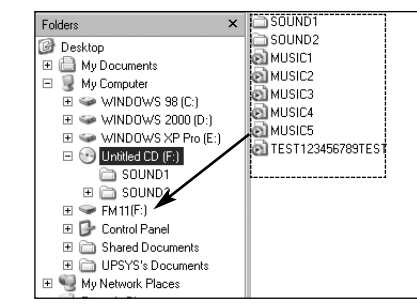

#### *Poznámky*

- Během odesílání nebo nahrávání souboru neodpojujte kabel USB.
- Časový údaj, který se objevuje na displeji při přehrávání souboru VBR se může měnit a může se lišit od aktuálního času (současně se při přehrávání souboru zobrazují oba časy, jak postupový, tak VBR).

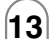

## **Před uvedením do provozu (pokračování)**

### **Zapnuto**

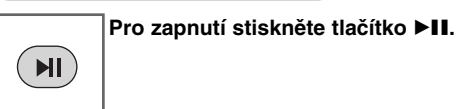

## **Vypnuto**

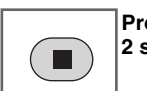

 $\begin{array}{ccc}\n\bullet & \bullet & \bullet & \bullet & \bullet \\
\bullet & \bullet & \bullet & \bullet & \bullet & \bullet\n\end{array}$ 

**Pro vypnutí stiskněte tlačítko**  x **na déle než 2 sekundy v režimu pauzy.**

### **Nastavení hlasitosti**

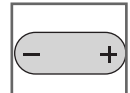

**Stisknutím tlačítek +/- můžete nastavit hlasitost.**

• Úroveň hlasitosti může být nastavena ve 31  $\vert$  krocích (min., 01-29, max.)

• Hlasitost se změní o 1 úroveň, když stisknete tlačítko krátce a změní se rychle, když stisknete tlačítko a podržíte je.

## **Funkce přidržení**

**Tato funkce zamyká hlavní jednotku, aby se zabránilo její činnosti, když náhodně stisknete nějaké tlačítko.**

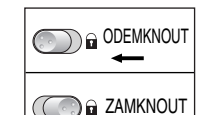

 $\rightarrow$ 

• Zařízení se automaticky vypne poté, co se na displeji objeví asi na sekundu "Holding...", když je zapnutí v přidržovací poloze.

• Slovo "Holding..." se objeví na 2 sekundy a zmizí, kdykoliv se stiskne provozní tlačítko.

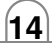

# **Ovládání NABÍDKY**

## **Režim NABÍDKY**

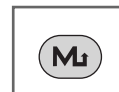

1 **Pro vstup do nabídky stiskněte tlačítko Nabídka (M) na déle než 2 sekundy.**

**2** Stiskněte tlačítko **I4⊲ D**>I pro výběr **nabídky, kterou chcete.** (KI  $H$ 

Settings **Menu Fizionario**.

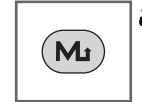

3 **Stiskněte tlačítko Nabídka (M).** Objeví se vybraná nabídka.

#### *Poznámka*

**•** Ke zrušení režimu a k návratu do předchozího režimu stiskněte tlačítko .

• Nestisknete-li některé tlačítko asi do 5 sekund v nabídce, navrátí se do hlavní obrazovky.

## **Režim hudby**

**Režim pro poslech hudebních souborů uložených v paměti HUDBA V** nabídce vyberte "Hudba".

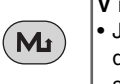

• Jestliže neexistují žádné hudební soubory, na displeji se objeví hlášení říkající "Nejsou soubory".

### **Přehrávání souborů**

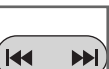

1 Stiskněte tlačítko **I<< → P**i pro výběr **souboru, který chcete.**

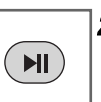

 $]$  2 Stiskněte tlačítko **▶**II pro přehrání **souboru.**

## **Přerušení přehrávání souborů**

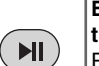

**Během přehrávání souboru stiskněte tlačítko ▶II .** 

Pro pokračování přehrávání stiskněte toto tlačítko znovu.

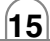

### **Přeskočení souborů**

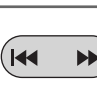

**Přeskočit na následující soubor** Krátce stiskněte tlačítko ▶▶I na hlavní jednotce pro výběr následujícího souboru.

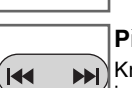

**Přeskočit na předchozí soubor** Krátce stiskněte tlačítko **IEE** na hlavní jednotce do 5 sekund doby hraní.

**Návrat na začátek aktuálního souboru** Krátce stiskněte tlačítko l<< na hlavní jed- $\blacktriangleright$ notce po 5 sekundách doby hraní.

## **Prohledávání souborů**

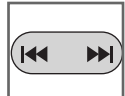

**H** 

Otočte tlačítko . >vlevo nebo vpravo na déle než 2 sekundy během přehrávání.

#### *Poznámka*

• Pokud přehráváte soubory s malým datovým tokem (pod 64 kbps), může se funkce opožďovat nebo se skladba ztiší.

## **Funkce místního opakování**

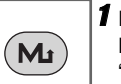

1 **Při přehrávání souboru stiskněte jednou krátce tlačítko MENU(M).** "**A**" se objeví na LCD.

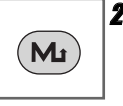

2 **Pro výběr koncového bodu místního opakování, které chcete během přehrávání souboru, stiskněte tlačítko znovu.** "**A-B**" se objeví na LCD.

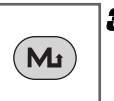

3 **Ke zrušení funkce místního opakování stiskněte tlačítko MENU(M).** "**A-B**" zmizí z LCD.

#### *Poznámky*

- Funkce "Local repeat" není k dispozici v režimu přijímače FM.
- Stisknete-li po označení startovacího bodu tlačítko Nabídka (M) znovu do 3 sekund, potom se koncový bod nevyznačí.
- Opakování části A-B je k dispozici ve stejné písni

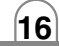

#### **Režim záznamu: mikrofon 1 V** nabídce vyberte "Záznam".  $(M_I)$ **Menu** Record **Detecto 2** Stiskněte tlačítko l<del><</del>∢ ▶▶I pro výběr **"Mikrofon".**  $(\mathsf{H} \mathsf{H} \mathsf{H})$  $\begin{tabular}{c|ccc} MicroPhone & & \begin{tabular}{c} \textbf{Gr} & \textbf{Gr} \\ \textbf{MicroPhone} & \textbf{G33} & 00:02:13 & 06:21:53 \\ \hline & & & & & & & & & & & & \end{tabular} \end{tabular}$ **Record** For 3 **Začněte záznam hlasu do mikrofonu (MIC) na hlavní jednotce.** 4 **Chcete-li zastavit záznam, stiskněte**  $\begin{array}{c} \begin{array}{c} \begin{array}{c} \end{array} \end{array} \end{array}$ tlačítko **■**.

#### *Poznámka*

- Zaznamenané soubory jsou uloženy ve stávající složce MP3: MP3\_ENC / M001.MP3 nebo M002.MP3... WAV : VOICE / V001.WAV nebo V002.WAV...
- Když se na LCD objeví "MEMORY FULL" (plná paměť), vymažte soubor, aby se udělalo místo.
- Nastavte přenosovou rychlost audio souboru před záznamem. (Record Settings > Mic > Rate)
- Chcete-li přerušit záznam, stiskněte tlačítko ▶II .

G<br>● 6339 00:02:13 06:2153<br>/LINE-IN LOO1.WAV

### **Režim záznamu: LineIN**

1 **Připojte externí audio výstup k portu výrobku Line-in.**

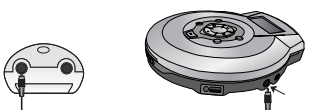

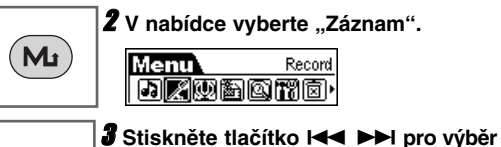

### **Režim hlasu**

**Režim pro poslech hlasových souborů uložených v paměti Hlas**

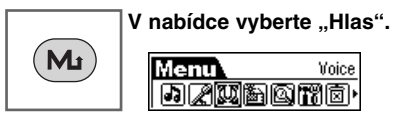

- Zaznamenané soubory jsou uloženy ve složce Hlas v následujícím formátu: HLAS / V001.WAV nebo V002.WAV...
- Tato činnost je podobná přehrávání hudby.

#### *Poznámka*

**18**

- Zaznamenané soubory jsou uložené ve stávající složce MP3: MP3\_ENC / M001.MP3 nebo M002.MP3... WAV : LINE-IN / L001.WAV nebo L002.WAV...
- Nastavte přenosovou rychlost audio souboru před záznamem. (Record Settings > LineIN > Rate)

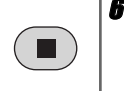

 $H$ 

 $\blacktriangleright$ 

6 **Chcete-li zastavit záznam, stiskněte** tlačítko **■**. Záznam hlasu je dokončen.

5 **Spusťte záznam do nového souboru ve**

LineIN

4 **Spusťte externí audio výstup.**

**stávající složce.**

**"LineIN".**

Record 阿因因

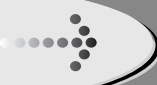

### **Režim rozhlasu FM**

**Přehrávač MP3 vám umožňuje poslouchat rozhlas FM se zabudovaným digitálním tunerem FM.**

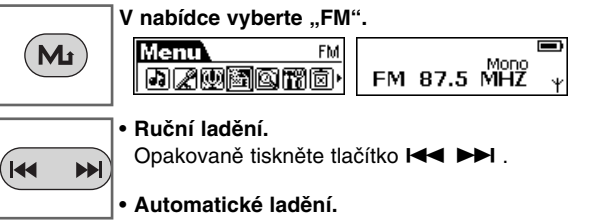

Stiskněte a přidržte tlačítko . >. Automaticky prohlíží a nastavuje další dostupnou stanici.

## **Uložení rozhlasové stanice k předvoleným**

**Tuner přehrávače MP3 umožňuje uživateli uložit rozhlasové stanice FM k předvoleným. Poté, co jste naladili rozhlasovou stanici FM.**

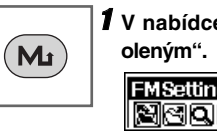

**1** V nabídce FM vyberte "Přidat k předv-

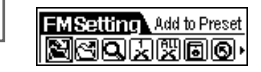

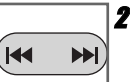

**2** Stiskněte tlačítko **I<< ▶▶** k předvolbě **jedné stanice rozhlasu FM v seznamu předvolených.**

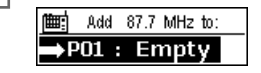

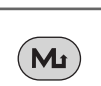

**19**

**3** Pro uložení stiskněte tlačítko ▶II / **Nabídka (M).**

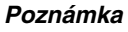

- Používáte-li přehrávač MP3 poprvé, přehrávač MP3 začne automaticky vyhledávat všechny dostupné stanice rozhlasu FM a uloží je do přednastaveného seznamu. Čekejte, prosím, dokud z displeje nezmizí "Search".
- Příjem tunerem FM se může lišit v různých oblastech.
- Jste-li v oblasti s nízkou citlivostí, příjem rozhlasu nemusí být dobrý.

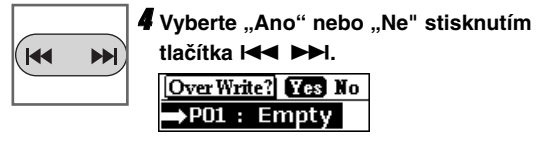

- Ano : Uložit předvolené
- Ne : Zrušit ukládání

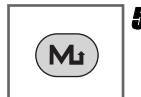

5 **Stiskněte tlačítko Nabídka (M).**

## **poslechu.**  $(M_{\rm J})$

**1** V nabídce FM vyberte "Vložit předvole**nou stanici".**

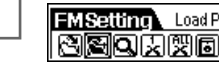

FMSetting Load Preset<br>图图Q因婴圆®

**Naladění předvolené stanice Pro výběr rozhlasové stanice FM ze seznamu k**

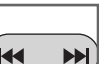

**2** Stiskněte tlačítko **I<4** ▶▶I k předvolbě **jedné stanice rozhlasu FM v seznamu předvolených.** $\rightarrow$ P01 : 87.7 MHz

P02: Empty

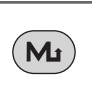

3 **Pro vložení stiskněte tlačítko Nabídka (M).**

#### *Poznámka*

**Vyhledání předvolené stanice**

Stisknete-li krátce tlačítko ▶**II, ■** během poslechu rozhlasu FM, je vyhledána uložená předvolba.

**>II** : Přesun na následující předvolbu.

 $\blacksquare$  : Přesun na předchozí předvolbu.

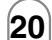

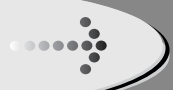

**21**

### **Automatické ladění**

**Při novém prohlížení uložit všechny stanice rozhlasu FM automaticky do seznamu předvoleb.**

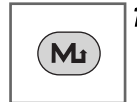

**1 V** nabídce FM vyberte "Auto Scan" **(automatické prohlížení).**

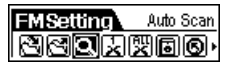

2 **Tuner přehrávače MP3 začíná vyhledávat a automaticky ukládat stanice FM.**  $\blacktriangleright$ 

**Přechod z režimu rozhlasu FM do režimu HUDBY**

**Na chvilku stiskněte tlačítko Nabídka (M) a uvolněte je. Přehrávač MP3 ukončí režim FM a vrátí se do režimu Hudba.**

#### *Poznámka*

**H** 

• Posloucháte-li rozhlas FM, vsuňte sluchátko do zdířky sluchátka. Sluchátka mají úlohu antény.

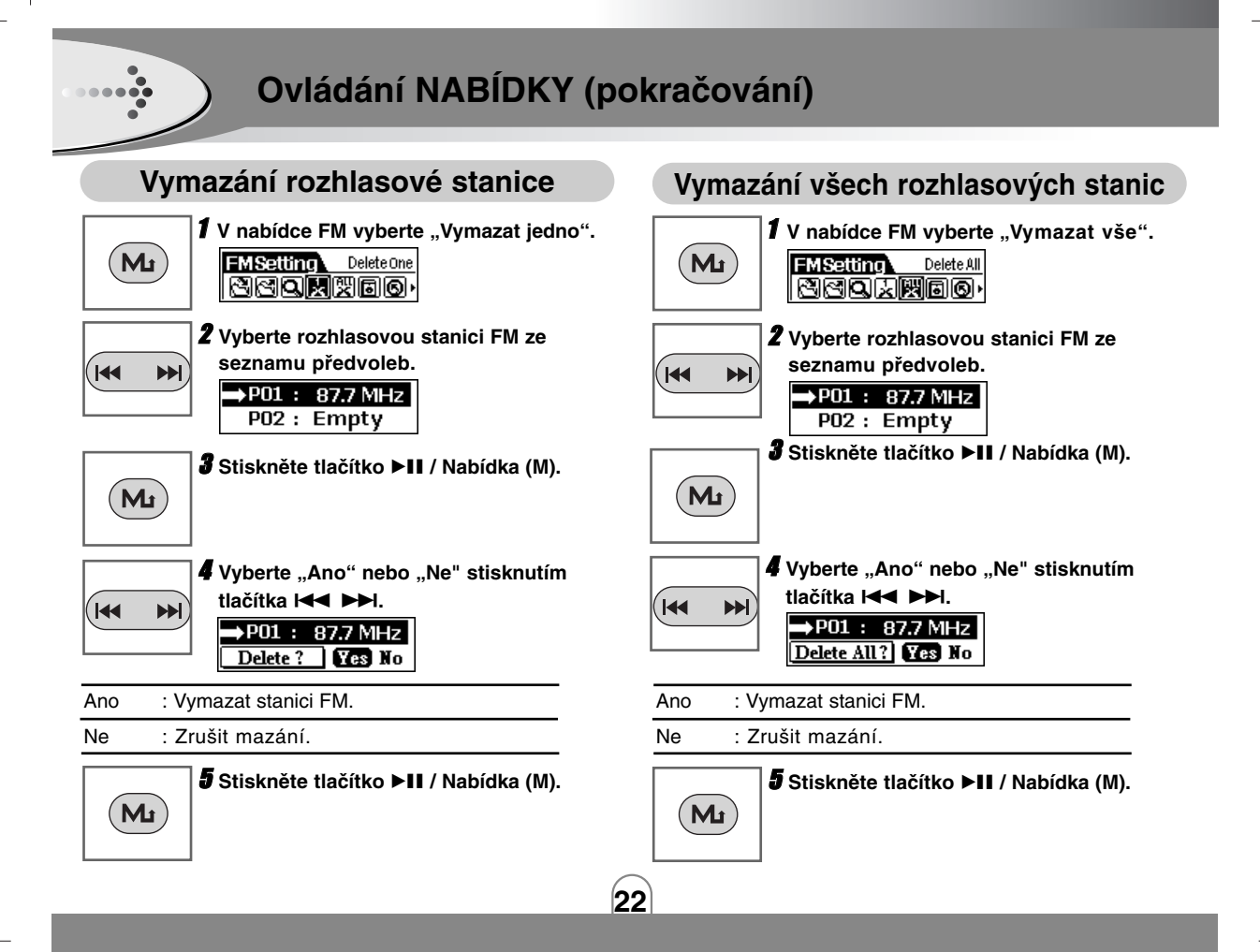

## **Záznam rozhlasu FM**

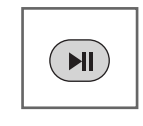

1 **Při poslechu rozhlasu FM stiskněte a chvilku držte tlačítko** BX **a uvolněte je.**

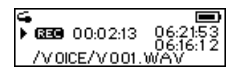

2 **Přehrávač MP3 začíná zaznamenávat rozhlas FM.**

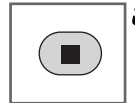

3 **Pro zastavení záznamu a pokračování poslechu rozhlasu FM stiskněte tlačítko** ■ nebo Nabídka (M)

#### *Poznámka*

• V oblasti se slabým signálem některé kanály nemusí být uloženy.

- Může být uloženo max. 20 kanálů.
- Zaznamenané soubory jsou uložené ve stávající složce MP3: MP3\_ENC / M001.MP3 nebo M002.MP3... WAV : FM / F001.WAV nebo F002.WAV...
- Když se na LCD objeví "MEMORY FULL" (plná paměť), vymažte soubor, aby se udělalo místo.
- Nastavte přenosovou rychlost audio souboru před záznamem. (Record Settings > Mic > Rate)
- Chcete-li přerušit záznam, stiskněte tlačítko ▶II.

## **Přehrávání záznamu rozhlasu FM**

**Režim pro poslech zaznamenaných souborů FM uložených v paměti FM.**

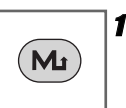

**1** V nabídce vyberte "Navigace".

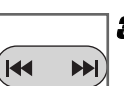

**3** Použijte tlačítko l<**∢ >**→I pro výběr **požadované složky nebo souboru.**

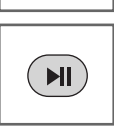

**4** Pro přehrání stiskněte tlačítko ▶II.

- Zaznamenané soubory jsou uložené ve stávající složce MP3 : MP3\_ENC / M001.MP3 nebo M002.MP3... WAV : FM / F001.WAV nebo F002.WAV...
- Tato činnost je podobná přehrávání hudby.

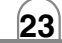

## **Režim navigace**

 $\begin{bmatrix} 1 & 1 \\ 1 & 1 \\ 1 & 1 \end{bmatrix}$ 

**Během poslechu hudby můžete vyhledat hudební soubor.**

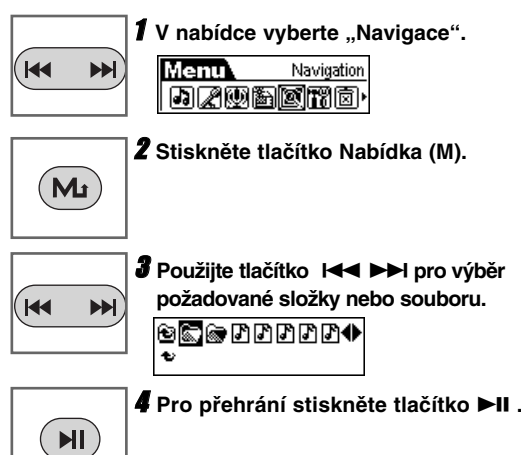

#### *Poznámka*

• Když je v režimu Navigace vybrána nějaká složka, stiskněte tlačítko Nabídka a vyskočí okno s podnabídkou.

Hrát : Přehraje hudbu umístěnou ve složce.

Vložit : Vložit složku

Zrušit : Zrušit

• Když je v režimu Navigace vybrán nějaký soubor, stiskněte tlačítko Nabídka a vyskočí okno s podnabídkou.

Hrát : Přehrát tento soubor.

Vymazat : Vymazat

Zrušit : Zrušit

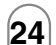

### **Režim nastavení**

**Můžete změnit konfiguraci zařízení.**

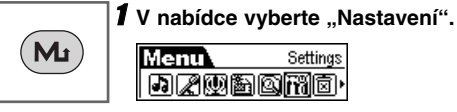

Settings

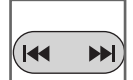

**2** Použijte tlačítko **I<< ▶▶I** pro výběr **požadovaného režimu nastavení.**

 $(M_I)$ 

3 **Stiskněte tlačítko Nabídka (M) pro výběr tohoto nastavení. Po ukončení nastavení stiskněte a na**

**chvilku podržte tlačítko Nabídka (M) a uvolněte je pro výstup z nabídky.**

## **Funkce ekvalizéru**

**Můžete vybírat mezi 6 pevnými režimy opakování**

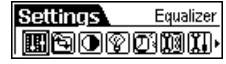

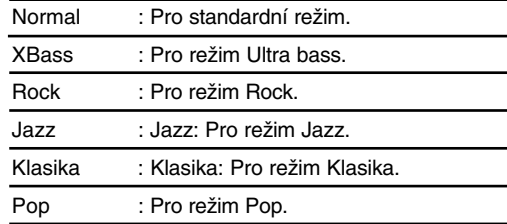

#### *Poznámky*

- Nestisknete-li některé tlačítko asi do 7 sekund v nabídce, navrátí se do předchozí obrazovky.
- Funkce ekvalizéru není k dispozici v režimu FM tuneru.

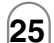

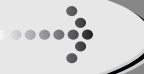

*Poznámky*

# **Ovládání NABÍDKY (pokračování)**

### **Funkce opakování**

**Můžete vybírat mezi 5 pevnými režimy opakování.**

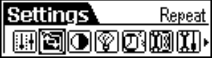

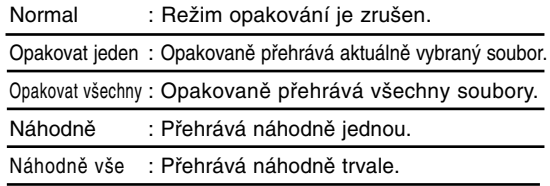

• Funkce REPEAT není k dispozici v režimu FM tuneru.

## **Funkce kontrast**

**Tato funkce může nastavit rozjasnění nebo ztmavnutí displeje LCD.**

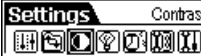

**Nastavte úroveň kontrastu LCD (mezi -5 a 5)**

## **Funkce podsvícení**

**Kdykoliv je stisknuto některé tlačítko,LCD svítí. Tato funkce může nastavit dobu jasu, zobrazenou na LCD.**

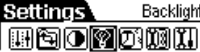

**Nastavit úroveň podsvícení LCD. (Vypnuto, 3 sekundy, 5 s, 10 s, 15 s, stále zapnuto)**

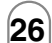

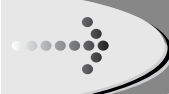

## **Funkce úspory energie**

**Použití funkce Úspora energie automaticky vypíná přehrávač MP3 po předem nastavené době nečinnosti.**

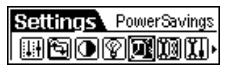

**Nastavit čas vypnutí. (Vypnuto, 1 min., 2 min., 5 min., 10 min.,15 min.)**

#### *Poznámky*

• Volba "Off" nikdy nevypne přehrávač MP3 automaticky.

## **Funkce nastavení záznamu**

**Funkce pro nastavení přenosové rychlosti záznamu.**

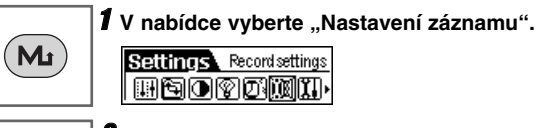

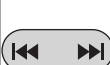

**2** Stiskněte tlačítko **I<< ▶▶I** pro výběr **"Mic", "FM" nebo "LineIN".** RecordSettings Mic RecordSettings FM 网回喷嚏 网国际图

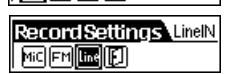

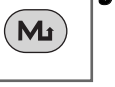

**H** 

 $(M<sub>I</sub>)$ 

3 **Stiskněte tlačítko Nabídka (M) pro vstup do podnabídky.**

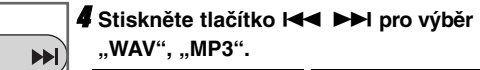

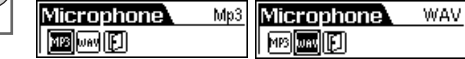

5 **Stiskněte tlačítko Nabídka (M) pro vstup do podnabídky.**

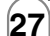

# $\bullet \bullet \bullet \bullet$

# **Ovládání NABÍDKY (pokračování)**

- Mic : Režim záznamu z mikrofonu.
- FM : Režim záznamu z FM.
- LineIN : Režim záznamu z LineIN.
- Format : můžete zvolit formát záznamu.

Format PCM

• Rate : můžete vybrat jednu z následujících přenosových rychlostí.

#### ■ Mic

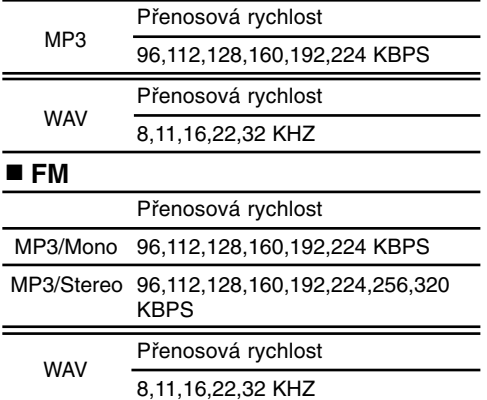

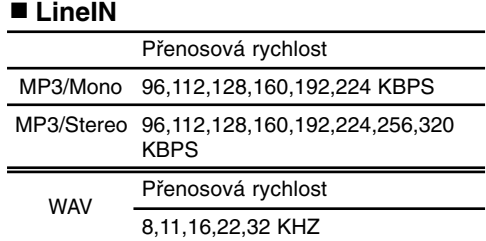

#### *Poznámky*

- Vyšší přenosová rychlost zvyšuje kvalitu, ale zkracuje dobu záznamu.
- Možnosti formátu záznamu ve "Formát" jsou pouze trochu odlišné. Uživatel potřebuje změnit toto nastavení.
- Čas záznamu pro jednotlivé přístroje. Mic, FM,Line-in(MP3) : (při 128 KBPS) 128MB / 256MB / 512MB : Přibližně 2 / 4.5 / 8.5 hodin Mic, FM,Line-in(WAV) : (při 32 KHZ) 128MB / 256MB / 512MB : Přibližně 1 / 2 / 4 hodin

**Funkce obnovení výchozího nastavení** 

**Pro návrat všech nastavení na standardní tovární nastavení.**

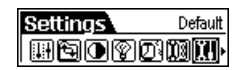

## **Funkce Jazyk**

**Nastavit jazyk displeje. (EN/PO/SP/SC/TC/GE/FR)**

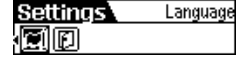

## **Funkce odchod**

**Pro přesun na předchozí nabídku.**

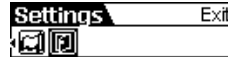

### **Mazání souborů**

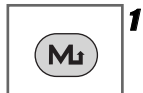

⋼⋴⋴⋴๏҈

1 **Zastavit přehrávání nebo záznam před pokusem o vymazání souborů. V nabídce vybrat** "Vymazat".

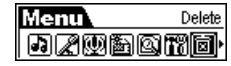

**2** Stiskněte tlačítko l**44** ▶▶I pro výběr **"Vymazat vše" nebo "Vymazat jeden".**

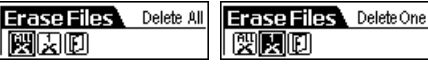

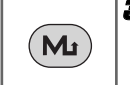

3 **Stiskněte tlačítko Nabídka (M) pro vstup do podnabídky.**

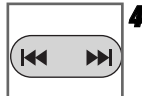

**4** Stiskněte tlačítko **I44 ▶▶I** pro výběr

**"Hudba" nebo "Hlas".**

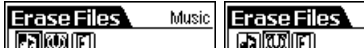

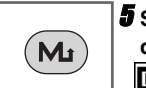

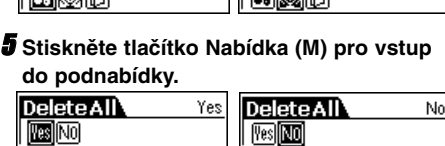

## **Informace**

**Jsou k dispozici informace o verzi programového vybavení, zabudované velikosti paměti a velikosti volné paměti.**

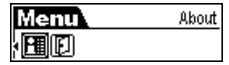

#### *Poznámka*

• Když je v nabídce zvoleno "Vymazat vše".

Ano : Vymazat všechny soubory.

Ne : Nevymazávat.

• Když je v nabídce zvoleno "Vymazat jeden".

Ano : Vymazat aktuálně vybraný soubor.

Ne : Nevymazávat.

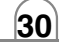

Voice

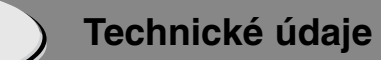

#### **Sekce přehrávače MP3**

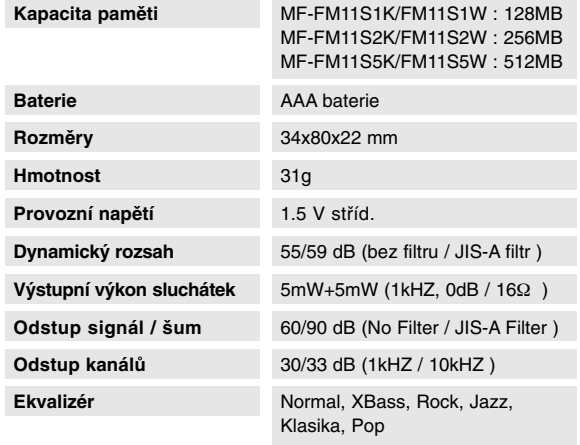

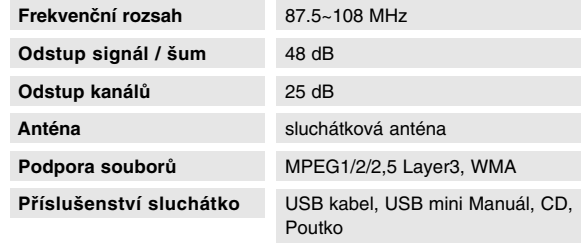

Tento v˘robek je vyroben tak, aby splÀoval poÏadavky radiového ru‰ení podle smûrnice EEC 89/336/EEC, 93/68/EEC a 73/23/EEC.

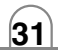

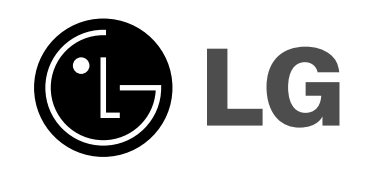

P/NO:3834RL0014G